frnMin - 1

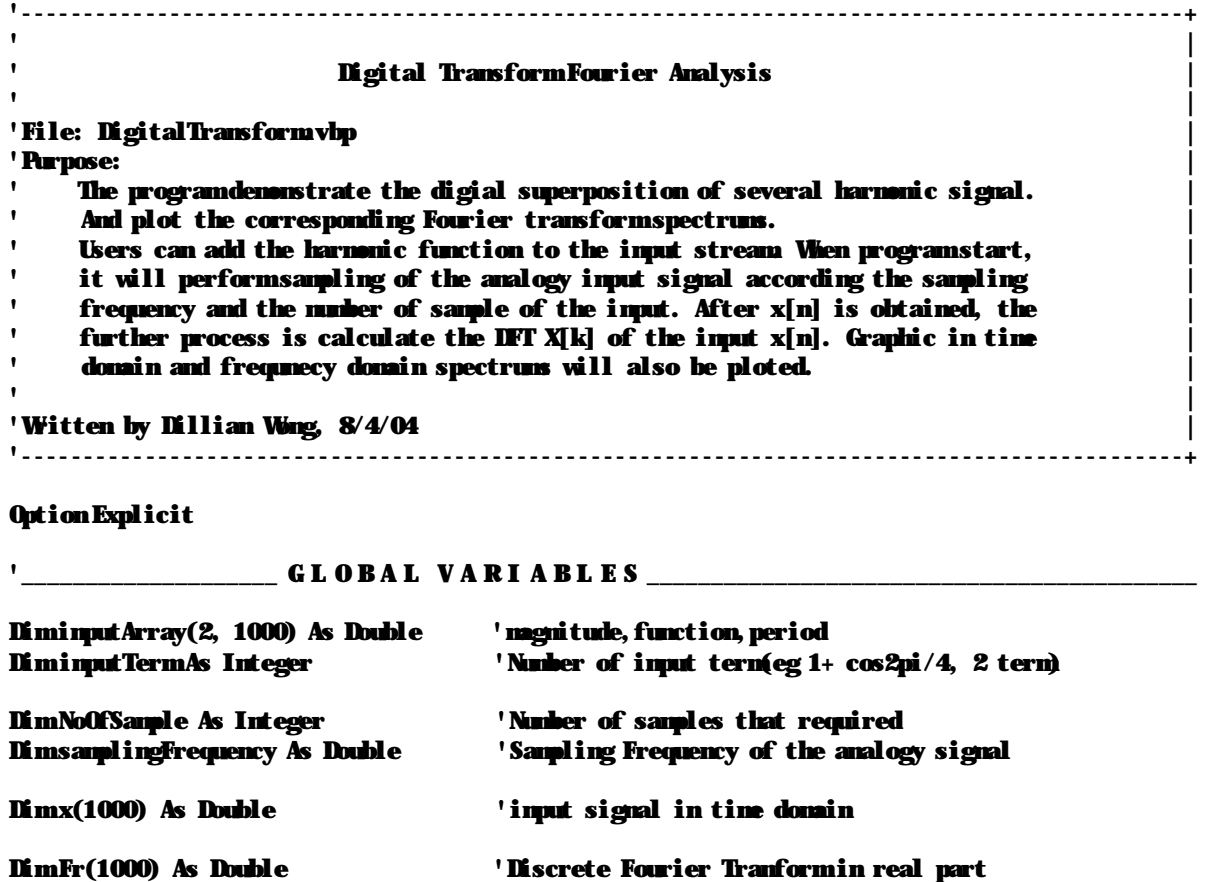

Dim Fi(1000) As Double 'Discrete Fourier Tranform in image part Dim F(1000) As Double 'Discrete Fourier Transform Magnitude  $\mathbf{Lim}\oplus(1000)$  As Double

 $\_$  A C C E S S IN P U T P A R A M E T E R  $\_$ 

```
'/*
' Function used to access the critical input variable "inputArray" and "InputTerm"
'*/
Public Sub setInputArray(a As Integer, b As Integer, d As Double)
    inputArray(a, b) = d
End Sub
Public Sub setInputTerm(a As Integer)
    inputTerm= a
End Sub
'/*
' Add the harmonic function input signals, the inputArray will store the harmonic
' signal data.
'*/
Private Sub cmdAdd_Click()
    'store the harmonic function entry into variable array
    inputArray(0, inputTerm) = txtMagnitude.Text
    If optFunction(0).Value = True Then
        \frac{1}{2}inputArray(1, inputTerm) = 1 \frac{1}{2} 1 means cos
    Else
        If optFunction(1).Value = True Then
            inputArray(1, inputTerm) = 0 '0 means sin
        Else
             \mathbf{i} inputArray(1, \mathbf{i} inputTerm) = -1 \mathbf{ii} \mathbf{iii} \mathbf{iii} \mathbf{iv} \mathbf{iv}
```

```
frmMain - 2
       End If
   End If
    inputArray(2, inputTerm) = txtPeriod.Text
    'point to next storage variable
    inputTerm= inputTerm+ 1
    Call PrintEquation(inputArray, inputTerm) 'print out input signal
End Sub
' FormLoading
Private Sub Form Load()
   LineXAxis. X1 = 0LineXAxis. X2 = picResponse. Width
   LineXAxis. \mathbf{Y1} = \mathbf{picResponse}. Height / 2
   LineXAxis. Y2 = picResponse. Height / 2
    inutTerm= 0
End Sub
                    DFT CALCULATION
'/*
' Process the data, performsampling and DIF. TextBox txtNoofSample and txtSamplingFrequency
' are the input parmeter for sampling. variable inputArray is the oringinal harmonic signal
' for sampling. After implementing the DFT transformation, print the output and input data
' in files txtDFT.txt. Notice that this function will call program DFTMath.
'*/
Private Sub Calculate()
   Dimn As Integer
   Dimk As Integer
   Dimy As Variant
    'input parameter
    NoOfSample = txtNoOfSample.Text
   samplingFrequency = txtSamplingFrequency.Text
    ' performsampling of analogy signal
    v = Sampling(inputArray, inputTerm, NoOfSample, samplingFrequency)
   For n = 0 To 1000
        x(n) = v(n)Next n
    ' performIFT of x[n]
    v = DFT(x, NoOfSample)
   For k = 0 To 1000
       F(k) = v(k)Next k
   'store the data in file "txtIFT.txt"
   Open App. Path & "\ txtDFT.txt" For Output As #1
        Print #1, "Equation : " & txtEquation.Text
        Print #1, "sampling Frequency: " & txtSamplingFrequency.Text
       Print #1, "No of sample: " & txtNoOfSample. Text
       Print #1, ""
       Print #1, ""
        'print input data out, time x[n]
        For n = 0 To NoOfSample - 1
        Print #1, "x[" & n & "]" & " = " & FormatNumber(x(n), 2)
       Next n
       Print #1, ""
       Print #1, ""
```

```
frmMin - 3
```

```
For n = 0 To NoOfSample - 1
        Print #1, "F[" & n & "]" & " = " & Format Number(F(n), 2)
        Next n
   Close 1
End Sub
```
 $\mathbf{PLOT}$  graph '/\* ' Draw signal in Time/Frequency Domain. Before plot the spectrum, it will clear ' the picture box first, then process the data once again to ensure any new data ' input are inclued. '\*/ Private Sub cmdTimeDomain Click() CallmnuClearResponse\_Click Call Calculate Call printDataOut(x, F, NoOfSample, True) Call plot(x, NoOfSample, samplingFrequency) End Sub Private Sub cmdFrequencyDomain\_Click() CallmnuClearResponse\_Click Call Calculate Call printDataOut(x, F, NoOfSample, False) Call plot(F, 1000, samplingFrequency) ' 1000 as DTF is repetative End Sub

'\_\_\_\_\_\_\_\_\_\_\_\_\_\_\_\_\_\_\_\_ A B O U T \_\_\_\_\_\_\_\_\_\_\_\_\_\_\_\_\_\_\_\_\_\_\_\_\_\_\_\_\_\_\_\_\_\_\_\_\_\_\_\_\_\_\_\_\_\_\_\_\_\_\_\_\_\_\_\_\_\_\_\_\_\_\_\_ '// Description of the ProgramIFT V0.1 Private Sub muAbout Click() MgBox ("The program demonstrate the digial superposition of several harmonic signal." \_ & "And plot the corresponding Fourier transform spectrums." & "Users can add the harmonic function to the input stream. When program start," \_ & "it will perform sampling of the analogy input signal according the sampling" & "frequency and the number of sample of the input. After x[n] is obtained, the" \_ & "further process is calculate the DFT  $X[k]$  of the input  $x[n]$ . Graphic in time"  $\_$ 

& "domain and frequnecy domain spectrums will also be ploted. ")

End Sub

 $M E \,N \,U \, \to \, U \,N \,C \,T \,I \, \,O \,N$ 

```
'// Clear the x[n]
Private Sub mnuClearResponse_Click()
    Dimi As Integer
    txtResponse.Text = ""
    picResponse.Cls
    For i = 0 To 1000
         \mathbf{x(i)} = \mathbf{0}Fri) = 0Fi(i) = 0F(i) = 0\Phi(i) = 0Next i
End Sub
'//Clear the equation x(t)
Private Sub mnuClearEquation Click()
    Dimi, j, n As Integer
    For i = 0 To 1000
         \mathbf{x(i)} = \mathbf{0}
```

```
frnMin - 4

        Fi(i) = 0F(i) = 0\Phi(i) = 0Next i
   For j = 0 To 2
       For i = 0 To 1000
           inputArray(j, i) = 0Next i
   Next j
   imutTerm = 0txtEquation.Text = ""
End Sub
'//Some sample for DTF demonstation
Private Sub mn Sample_Click(Index As Integer)
   CallmnuClearEquation_Click
   CallmnuClearResponse_Click
   Select Case Index
       Case 1: Call sample1
       Case 2: Call sample2
       Case 3: Call sample3
       Case 4: Call sample4
   End Select
   Call PrintEquation(inputArray, inputTerm)
    Call Calculate
End Sub
```

```
'---------------------------------------------------------------------------------------------+
' |
' File: DFT.bas |
' Purpose:
 Purpose: https://www.archive.com/communications/communications/communications/communications/communications/communications/communications/communications/communications/communications/communications/communications/communica
' Perform Discrete Fourier Transformation. When oringinal harmonic signal is sampled.
' We have x[n] and input parameter that the number of sample of one period N, thus |
       sufficient infomation to implement DIF. The programis divided into two parts, the
       first perform DTF and get the N samples F[k], the second part copy the N samples
       along the frequency axis. The characteristic is because of the sampling.
' |
'---------------------------------------------------------------------------------------------+
```
## $\_$  MA T H C A L C U L A T I ON  $\_$

Public Function DFT(x() As Double, NoOfSample As Integer) As Variant

```
Dimn As Integer
Dim ans As Single 'Temporary answer
DimT As Double
Dimpi As Double '3.14.
Dimi As Integer
Dimk As Integer
Dim Fr(1000) As Double 'real part of F
Dim Fi(1000) As Double 'image part of F
Dim <math>F(1000)</math> As DoubleDim Φ(1000) As Double 'phase of F
pi = 4 * Atn(1)'******Perform DTF transformation******
For k = 0 To NoOfSample - 1
     'Real Part
     \mathbf{a}ms = 0
     For n = 0 To NoOfSample -1ans = ans + x(n)<sup>*</sup> Math.Cos(2 * pi * k * n / NoOfSample)
     Next n
    Fr(k) = ans'Image Part
     \mathbf{a}ns = \mathbf{0}For n = 0 To NoOfSample - 1
         ans = ans + x(n)<sup>*</sup> Math. Sin(2 * pi * k * n / NoOfSample)
     Next n
    Fi(k) = ans'magnitude
   F(k) = (Fr(k) ^ 2 + Fi(k) ^ 2) ^ 0.5
  If Fi(k) = 0 Then
     \Phi(\mathbf{k}) = \mathbf{pi} / 2Else
     \Phi(\mathbf{k}) = Math. Atn(Fr(k) / Fi(k)) 'inverse trigonometric function of Tan
  End If
Next k
'******Fill the repetitive samples in Frequency Domain******
'fill N samples signal in the time domain and forma peridic signal
i = 0
```
For k = NoOfSample To 1000

 $F(k) = F(i)$ 

## DFIM<sub>th</sub> - 2

```
i = i + 1If i = NoOfSample Then i = 0
Next k
```
 $IFT = F()$  '\* return IFT calculation result to caller

End Function

Draw - 1

```
'---------------------------------------------------------------------------------------------+
' |
' File: Draw bas
' Purpose: the contract of the contract of the contract of the contract of the contract of the contract of the contract of the contract of the contract of the contract of the contract of the contract of the contract of the
         This function will plot the spectrum in time domain or in frequency domain. Pass
          the data x[n] or F[n], Number of samples and sampling Freqeuncy to function, will |
         plot the data in the picture box. the magnitude will fix the scalar of the picture |box, and the step in x-axis will rearragned according the sampling frequency. All
         in all, magnutide and the step in x-asix is necessary to fix the picture box.
' |
'---------------------------------------------------------------------------------------------+
                   \blacksquare MATH CALCULATION \blacksquarePublic Sub plot(x() As Double, NoOfSample As Integer, samplingFrequency As Double)
   Dimn As Integer
    Dim magnitude As Integer
   Dim xAxis As Long
   Dim xstep As Integer
   Dim max As Integer
   frmMin.picResponse.Cls
   frnMain.picResponse.DrawMdth = 3
    'step of x-axis
   xstep = FormatNumber(1 / samplingFrequency * 500, 6)
   xAxis = 720
    'weight of manitude, determine the max-x[n] so that to match the height of picResponse
   max = 0For n = 0 To NoOfSample - 1
       If \text{Abs}(x(n)) > mx Then
           max = Abs(x(n))End If
   Next n
    'draw line
   For n = 0 To NoOfSample - 1
      xAxis = xAxis + xstep
       If xAxis < frmMain.picResponse.ScaleWidth Then
           'max magnitude only consume 80% of the max height of the picture box
           magnitude = x(n) * (frnMain price)Pasponse. ScaleHeight / 2) * 0.8 / maxfrmMain.picResponse.Line (xAxis, frmMain.picResponse.ScaleHeight / 2)-(xAxis, frmMain.picResponse.Scal
eHeight / 2 - magnitude)
       End If
    Next n
End Sub
```

```
printOut - 1
```

```
'********************************************************************************
'/*
' print the harmonic sampled signal x[n] and DTF transfromed F[k] in the text
  ' box.
'*/
      '********************************************************************************
Public Sub printDataOut(x() As Double, F() As Double, NoOfSample As Integer, isT As Boolean)
    Dim k As Integer
    Dim strxn As String
    frmMain.txtResponse.Text = ""
    If isT = True Then
        'print input data out, time x[n]
        strx_n = ""
        For n = 0 To NoOfSample - 1
           strxn = strxn & FormatNumber(x(n), 2) & ", "
        Next n
            strxn = strxn \& "...... + repeat term"
        frmMain.txtResponse.Text = frmMain.txtResponse.Text & " x[n] = \{ " & strxn & " \} "
    End If
    If isT = False Then
        'print input data out, frequency F[k]
        strxn = \dotsFor k = 0 To NoOfSample - 1
            strxn = strxn & FormatNumber(F(k), 2) & ", "
        Next k
            strxn = strxn & "...... + repeat term"
        frmMain.txtResponse.Text = frmMain.txtResponse.Text & " F[k] = { " & strxn & " } "
    End If
End Sub
'/*
' Print harmonic function input signals, in the label. So that user can know
     what is his/her input signals
'*/
Public Sub PrintEquation(inputArray() As Double, inputTerm As Integer)
    Dimn As Integer
    Dims As String
    'write down the user input harmonic function
    frmMain.txtEquation.Text = ""
    For n = 0 To input Term - 1
        'determine whether it is COS or SIN function
        If \mathbf{inputArray}(1, n) = 1 Then
           s = "COS(2\pi n)^{n}Else
            If \mathbf{inputArray}(1, n) = 0 Then
                s = "SIN(2<math>\pi</math>n"Else
               s = mEnd If
        End If
        'print out
```

```
printOut - 2
        If Not frmMain.txtEquation.Text = "" Then
            ffrmMain.txtEquation.Text = frmMain.txtEquation.Text & " + "
        End If
        If Not inputArray(1, n) = -1 Then
            frmMain.txtEquation.Text = frmMain.txtEquation.Text & inputArray(0, n) & s & inputArray(2, n) & ")"
        Else
           frmMain.txtEquation.Text = frmMain.txtEquation.Text & inputArray(0, n)
        End If
```
Next n

End Sub

```
Sample - 1
'********************************************************************************
'/*
' Following is the samples for the DFT analysis
'*/
'********************************************************************************
'/*
' EXAMPLE 1:
' x(t) = 4' DC with magnitude 4
'*/
Public Sub sample1()
   'inputArray(field1, field2)
    '[field1]
    'magnitude, function, period
   '--magnitude:
   '--function: 1 means cos, 0 means sin, -1 means DC
   '--period: sec, for DC period is meaningless
   '[field2]
   ' termindex
   Call frmMain.setInputArray(0, 0, 4)
   Call frmMain.setInputArray(1, 0, -1)
   Call frmMain.setInputArray(2, 0, 10)
   CallfrmMain.setInputTerm(1)
   'set text field display
   frmMain.txtNoOfSample.Text = 20
   frmMain.txtSamplingFrequency.Text = 5
End Sub
'/*
' EXAMPLE 2:
' x(t) = 1 + 2COS(2 \pi n/4) + 1SIN(2 \pi n/8)' sampling frequency 5 and no of sample = 10
'*/
Public Sub sample2()
   Dimi As Integer
   i = 0Call frmMain.setInputArray(0, 0, 1)
   Call frmMain.setInputArray(1, 0, -1)
   Call frmMain.setInputArray(2, 0, 1)
   i = i + 1Call frmMain.setInputArray(0, 1, 2)
   Call frmMain.setInputArray(1, 1, 1)
   Call frmMain.setInputArray(2, 1, 4)
   i = i + 1Call frmMain.setInputArray(0, 2, 1)
   Call frmMain.setInputArray(1, 2, 0)
   Call frmMain.setInputArray(2, 2, 8)
   i = i + 1CallfrmMain.setInputTerm(i)
   frmMain.txtNoOfSample.Text = 10
   frmMain.txtSamplingFrequency.Text = 5
```

```
End Sub
```

```
Sample - 2
'/*
' EXAMPLE 3:
' x(t) = cos(2\pi n/4)' fs = 10, N=100'*/
Public Sub sample3()
    Dimi As Integer
    i = 0Call frmMain.setInputArray(0, 0, 2)
    Call frmMain.setInputArray(1, 0, 1)
    Call frmMain.setInputArray(2, 0, 4)
    i = i + 1CallfrmMain.setInputTerm(i)
    frmMain.txtNoOfSample.Text = 100
    frmMain.txtSamplingFrequency.Text = 10
End Sub
'/*
' EXAMPLE 4:
' x(t) = cos(2\pi n/4) + cos(2\pi n/8) + cos(2\pi n/12)' fs = 25, N = 600'*/
Public Sub sample4()
   Dimi As Integer
    i = 0Call frmMain.setInputArray(0, 0, 2)
    Call frmMain.setInputArray(1, 0, 1)
    Call frmMain.setInputArray(2, 0, 4)
    i = i + 1Call frmMain.setInputArray(0, 1, 2)
    Call frmMain.setInputArray(1, 1, 1)
    Call frmMain.setInputArray(2, 1, 8)
    i = i + 1Call frmMain.setInputArray(0, 2, 2)
    Call frmMain.setInputArray(1, 2, 1)
    Call frmMain.setInputArray(2, 2, 12)
    i = i + 1CallfrmMain.setInputTerm(i)
    frmMain.txtNoOfSample.Text = 600
    frmMain.txtSamplingFrequency.Text = 25
```
End Sub

```
SamplingMath - 1
'*********************************************************************************************
'/*
    ' Perform sampling of the analogy harmonic signal. inputArray consist the harmonic function
    ' parameter, like the magnitude, sin/Cos/Dc and period. inputTerm indicate how many input
    ' term of harmonic function. Of course, No of sample and sampling frequecy are the parameter
   for sampling.
'*/
    '*********************************************************************************************
Public Function Sampling(inputArray() As Double, inputTerm As Integer, NoOfSample
                          As Integer, samlingFrequency As Double) As Variant
    Dimn As Integer
    Dim ans As Double
    Dim T As Double
    Dimpi As Double
    Dimi As Integer
    Dimk As Integer
    Dim x(1000) As Double
    pi = 4 * Atm(1)'*Process data in Time Domain
    For n = 0 To NoOfSample -1For i = 0 To input Term - 1
            If inputArray(1, i) = 1 Then \cdot cos signal
                ans = inputArray(0, i) * Math.Cos(2 * pi * n / (inputArray(2, i) * samplingFrequency))
            Else
                If inputArray(1, i) = 0 Then 'sin signal
                    ans = inputArray(0, i) * Math.Sin(2 \check{r} pi * n / (inputArray(2, i) * samplingFrequency))
                Else ' DC signal
                    ans = inputArray(0, i)End If
            End If
            x(n) = x(n) + ans
        Next i
      'print out
      \hat{\mathbf{r}}frnMain. lstResponse. AddItem (" x[" & n & "] = " & FormatNumber(x(n), 6))
   Next n
   Sampling = x()End Function
```